# **Installation der BPS Software**

Vom der [IBK Cloud](https://bps.ibk-software.com/dok:cloud) laden Sie die BPS Software herunter. Die verschiedenen Sprachversionen unterscheiden sich lediglich in der Bedienoberfläche des Setup-Programms selber, sowie in welcher Sprache die Startmenü-Einträge, Desktop-Symbole und Services benannt werden. Die eigentliche BPS Software ist hingegen identisch und ist multilingual, sodass die Sprache der BPS Oberfläche sich der Windows Anzeigesprache automatisch anpasst respektive auch umschalten lässt.

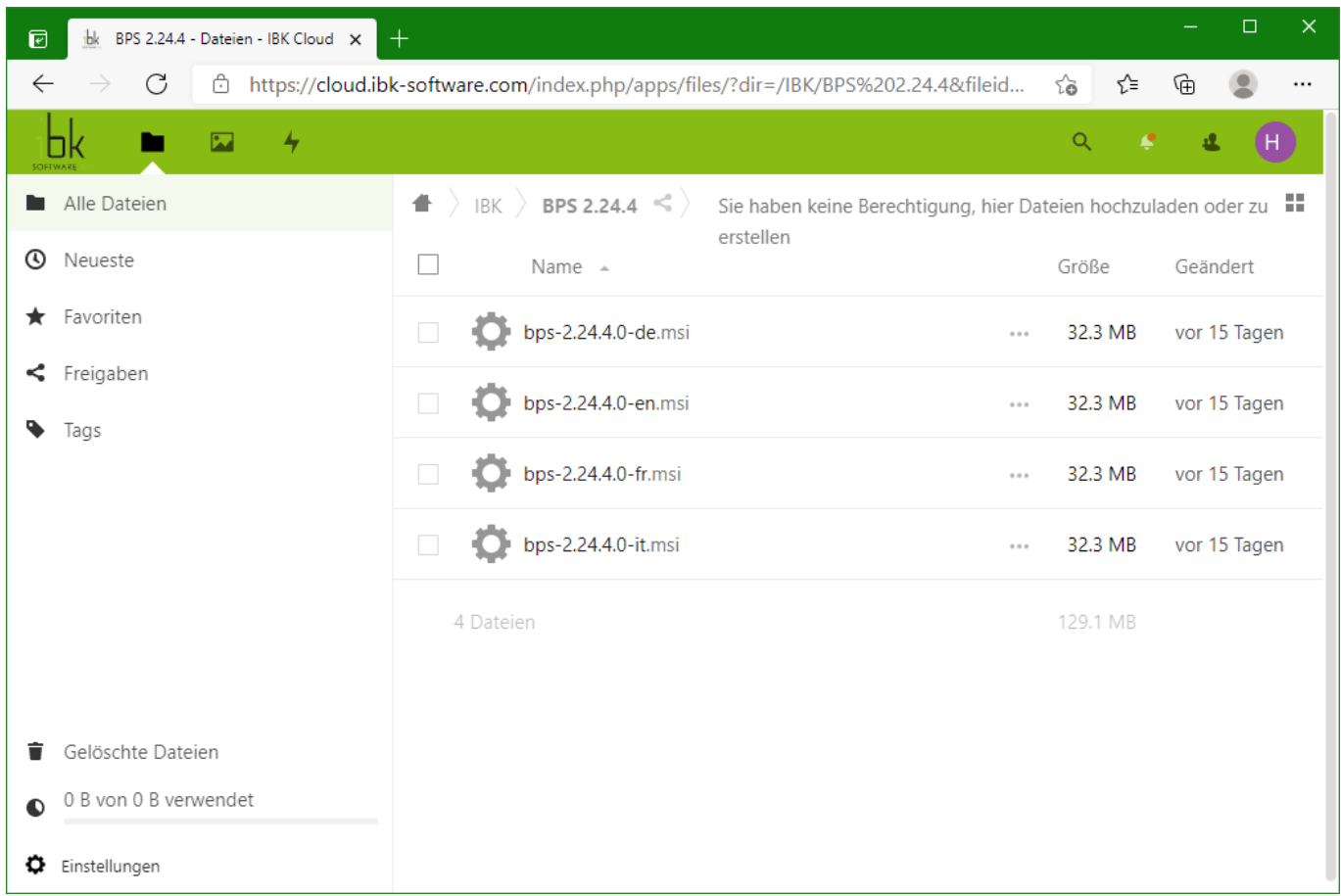

Laden Sie auch die BPS Lizenzdatei(en) herunter welche Sie in Ihrem Kundenordner finden.

## **Installation der Software**

Das Setup-Programm von BPS ist eine MSI Datei (Microsoft Installer) und verhält sich wie andere typische Windows Installationsprogramme. Deshalb wird hier nicht jeder Schritt einzeln erläutert, sondern nur jene wo Sie eine Entscheidung zu treffen haben.

Beim Setuptyp wählen Sie zwischen «Typisch», «Benutzerdefiniert» und «Komplett»:

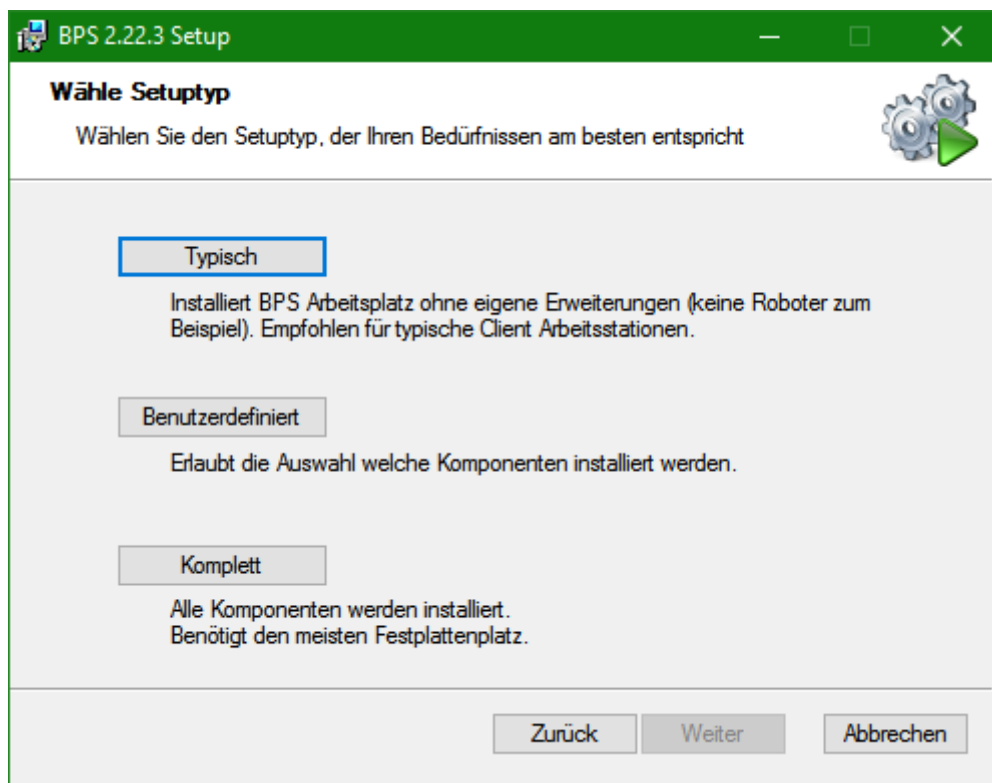

### **Typisch**

Wählen Sie diese Installationsart wenn sie einen einfachen Anwender-Client installieren und keine Besonderheiten wie Automaten im System haben. Es werden die minimal benötigten Komponenten für einen Client PC installiert der nur Standardfunktionen benötigt.

#### **Komplett**

Wählen Sie diesen Setuptyp wenn Sie die Software auf einem Server, einem Administrations-PC oder Entwicklungs-PC installieren. Meist benötigen Sie den grössten teil der verfügbaren Komponenten auf einem solchen Computer ohnehin, und die eventuell «überflüssigen» Komponenten belasten Ihr System ausser durch den leicht höheren Festplattenbedarf nicht.

#### **Benutzerdefiniert**

Wählen Sie diese Installationsart um detailliert auszuwählen welche optionalen Komponente zu installieren sind:

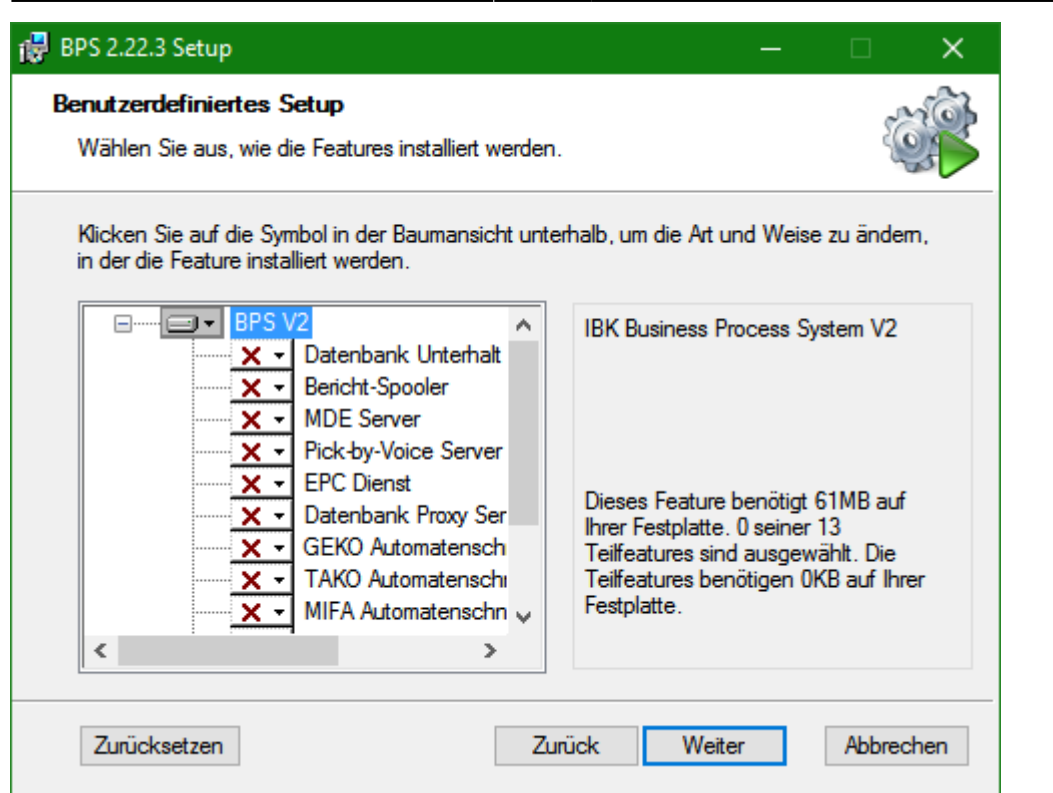

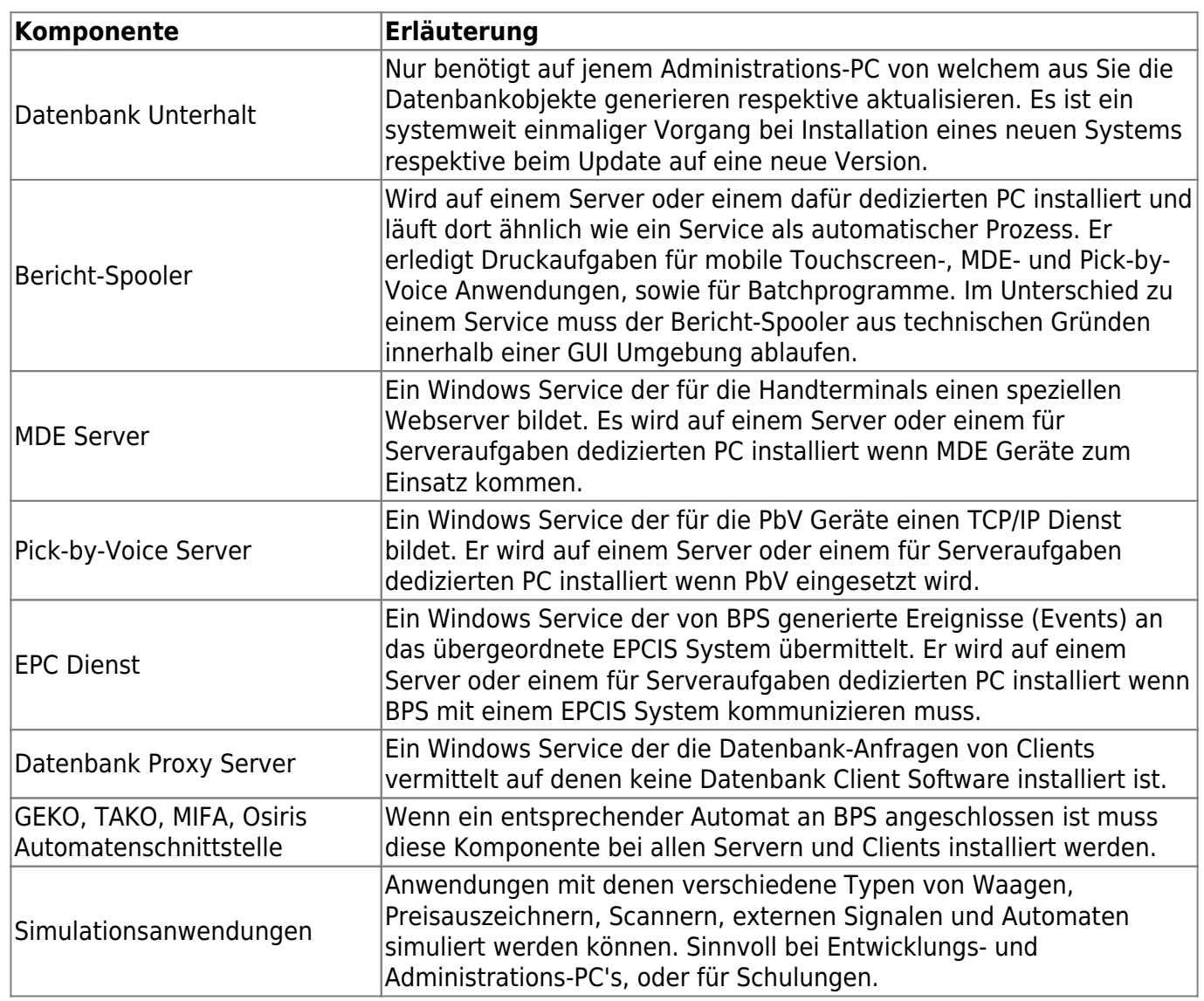

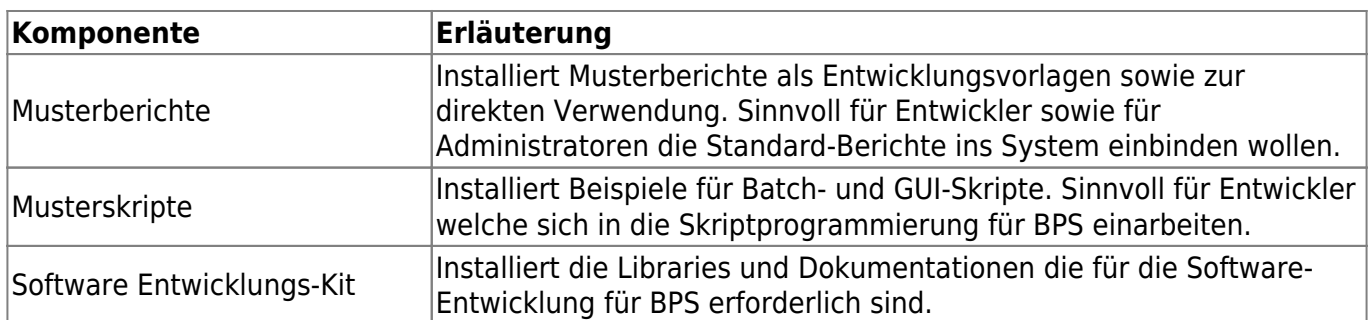

Nachdem das Setup-Programm durchgelaufen ist haben finden Sie eine Verknüpfung «BPS Arbeitsplatz» auf dem Windows Desktop, und weitere Verknüpfungen im Windows Startmenü unter «IBK BPS». Die Verknüpfungen haben jeweils die Versionsnummer an der Bezeichnung angehängt, damit man sie unterscheiden kann wenn mehrere Versionen von BPS installiert sind.

Wenn Sie den Arbeitsplatz bei einer Neuinstallation jetzt zu starten versuchen, so erhalten Sie zunächst die Fehlermeldung «keine Verbindung gefunden». Wie die Datenbank eingerichtet und die Verbindung konfiguriert wird erfahren Sie im nächsten Kapitel.

From: <https://bps.ibk-software.com/> - **BPS WIKI**

Permanent link: **<https://bps.ibk-software.com/dok:bpssoftware?rev=1621521800>**

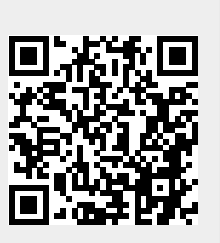

Last update: **20.05.2021 14:43**